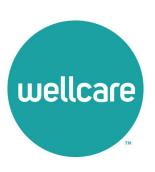

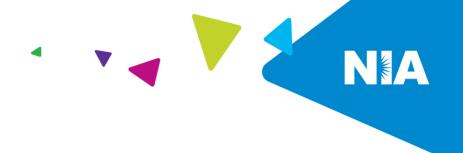

## National Imaging Associates Inc. (NIA) Frequently Asked Questions (FAQ's) For Wellcare of Kentucky Providers

| Question                                                                                                    | Answer                                                                                                    |
|----------------------------------------------------------------------------------------------------|----------------------------------------------------------------------------------------------------|
| GENERAL                                                                                                    |                                                                                                    |
| Why is Wellcare of<br>Kentucky<br>implementing an<br>outpatient imaging<br>program?                                     | This will improve quality and manage the utilization of non-<br>emergent CT/CTA, CCTA, MRI/MRA, PET scans, myocardial<br>perfusion imaging, MUGA scan, echocardiography, and stress<br>echocardiography procedures for our enrollees. NIA will replace<br>Wellcare's current vendor for outpatient imaging services,<br>eviCore. Please note this change does not affect<br>physical/occupational therapy, pain management, lab and genetic<br>testing, and sleep services that eviCore will continue to manage. |
| Why did Wellcare of<br>Kentucky select NIA to<br>manage its outpatient<br>advanced imaging<br>services?                 | NIA was selected because its clinically driven program is designed to effectively manage quality and patient safety while ensuring appropriate utilization of resources for Wellcare of Kentucky membership.                                                                                                    |
| Which Wellcare of<br>Kentucky enrollee will<br>be covered under this<br>relationship and what<br>networks will be used? | Effective April 1, 2021, NIA will manage non-emergent outpatient imaging procedures for Wellcare of Kentucky membership through Wellcare of Kentucky contractual relationships. This will include Wellcare of Kentucky Medicaid and Medicare enrollees.                                                                                                    |
| PRIOR AUTHORIZATION                                                                                                    |                                                                                                    |
| What is the implementation date for this outpatient imaging program?                                                    | Implementation is April 1, 2021.                                                                                                    |
| What imaging services require providers to obtain a prior authorization?                                                | The following imaging procedures require prior authorization through NIA:  CT/CTA  CCTA  MRI/MRA  PET scan  Myocardial perfusion imaging                                                                                                    |

|                                                                                                    | ,                                                                                                    |
|----------------------------------------------------------------------------------------------------|----------------------------------------------------------------------------------------------------|
|                                                                                                    | <ul><li>MUGA scan</li><li>Stress echocardiography</li><li>Echocardiography</li></ul>                                                                                                    |
|                                                                                                    | Emergency room and inpatient imaging procedures do not require prior authorization from NIA. Please contact Wellcare for authorization requests in an inpatient setting. If an urgent/emergent emergency clinical situation exists outside of a hospital emergency room, please contact NIA immediately with the appropriate clinical information for an expedited review. |
| When is prior authorization required?                                                                            | <ul> <li>Prior authorization is required for outpatient, non-emergent CT/CTA, CCTA, MRI/MRA, PET scan, myocardial perfusion imaging, MUGA scan, stress echocardiography, echocardiography procedures.</li> <li>Ordering providers must obtain prior authorization of these procedures prior to the service is performed at an imaging facility.</li> </ul>                 |
| Is prior authorization necessary for sedation with an MRI?                                                       | No, prior authorization is not required for sedation when performed with an MRI.                                                                                                    |
| Is an NIA authorization number needed for a CT-guided biopsy?                                                    | No, prior authorization is not required for this procedure.                                                                                                    |
| Can a chiropractor order images?                                                                                 | Yes                                                                                                    |
| Are routine radiology services a part of this program?                                                           | No. Routine radiology services such as X-ray, ultrasound or mammography are not part of this program and do not require a prior authorization through NIA.                                                                                                    |
| Are inpatient advanced imaging procedures included in this program?                                              | No. Inpatient procedures are included in the authorization for the inpatient stay that is managed through the Wellcare of Kentucky Medical Management Department.                                                                                                    |
| Is prior authorization required for imaging studies performed in the emergency room?                             | No. Imaging studies performed in the emergency room are not included in this program and do not require prior authorization through NIA.                                                                                                    |
| How does the ordering provider obtain a prior authorization from NIA for an outpatient advanced imaging service? | Providers will be able to request prior authorization at <a href="https://www.RadMD.com">www.RadMD.com</a> or by calling NIA at 1-866-249-1584.                                                                                                    |

## What information is To expedite the process, please have the following information ready before logging on to the website or calling the NIA Call required to receive prior authorization? Center (\*Denotes required information): Name and office phone number of ordering physician\* Member name and ID number\* Requested examination\* Name of provider office or facility where the service will be performed\* Anticipated date of service (if known) Details justifying examination.\* Symptoms and their duration Physical exam findings Conservative treatment patient has already completed (e.g., physical therapy, chiropractic or osteopathic manipulation, hot pads, massage, ice packs, medications) • Preliminary procedures already completed (e.g., Xrays, CTs, lab work, ultrasound, scoped procedures, referrals to specialist, specialist evaluation) • Reason the study is being requested (e.g., further evaluation, rule out a disorder) Can a provider request Yes. NIA can handle multiple authorization requests per contact. more than one Separate authorization numbers are issued by NIA for each study procedure at a time for that is authorized. a member (i.e., CT of abdomen and CT of thorax)? What kind of response NIA will issue a determination within two business days after time can ordering receipt of request with full clinical documentation in accordance providers expect for with Kentucky guidelines. In certain cases, the review process can take longer if additional clinical information is required to prior authorization? make a determination. Determinations for urgent requests will be rendered within 24 hours unless additional clinical information is needed. What does the NIA The NIA authorization number consists of alphanumeric characters. In some cases, the ordering provider may instead authorization number receive an NIA tracking number (not the same as an look like? authorization number) if the provider's authorization request is not approved at the time of initial contact. Providers can use either number to track the status of their request online or through an Interactive Voice Response (IVR) telephone system.

| If requesting authorization through RadMD and the request pends, what happens next?                                                                            | You will receive a tracking number and NIA will contact you to complete the process.                                                                                                    |
|----------------------------------------------------------------------------------------------------|----------------------------------------------------------------------------------------------------|
| Can RadMD be used to request an expedited authorization request?                                                                                               | No, those requests will need to be called into NIA's Call Center for processing. The number to call to obtain a prior authorization is <b>1-866-249-1584</b> .                                                                                                    |
| What happens if a patient is authorized for a CT of the abdomen, and the radiologist or rendering physician feels an additional study of the thorax is needed? | If the radiologist or rendering provider feels that, in addition to the study already authorized, an additional study is needed, please contact NIA immediately with the appropriate clinical information for an expedited review. The number to call to obtain a prior authorization is <b>1-866-249-1584</b> . |
| Can the rendering facility obtain authorization in the event of an urgent test?                                                                                | Yes, If an urgent clinical situation exists outside of a hospital emergency room, please contact NIA immediately with the appropriate clinical information for an expedited review. The number to call to obtain a prior authorization is <b>1-866-249-1584</b> .                                                |
| How long is the prior authorization number valid?                                                                                                    | The authorization number is valid for 60 days from the date of request. When a procedure is authorized, NIA will use the date of the initial request as the starting point for the 60-day period in which the examination must be completed.                                                                     |
| Is prior authorization necessary for an outpatient, advanced imaging service if Wellcare of Kentucky is NOT the enrollee's primary insurance?                  | No, authorization is not required if Wellcare of Kentucky Medicaid is secondary to another plan.                                                                                                    |
| If a provider obtains a prior authorization number does that guarantee payment?                                                                                | An authorization number is not a guarantee of payment. Authorizations are based on medical necessity and are contingent upon eligibility and benefits. Benefits may be subject to limitations and/or qualifications and will be determined when the claim is received for processing.                            |

| Does NIA allow retro-<br>authorizations?                                                                                                    | <ul> <li>It is important that rendering facility staff be educated on the prior authorization requirements. Beginning April 1, 2021, claims for CT/CTA, CCTA, MRI/MRA, PET scan, myocardial perfusion imaging, MUGA scan, stress echocardiography, and echocardiography procedures that have not been properly authorized will not be reimbursed.</li> <li>The rendering facility should not schedule procedures without prior authorization.</li> </ul> |
|----------------------------------------------------------------------------------------------------|----------------------------------------------------------------------------------------------------|
| Can a provider get an authorization prior to the April 1, 2021 implementation date?                                                                                                    | No. An authorization should be obtained for all advanced imaging procedures for dates of service April 1, 2021, and beyond.                                                                                                    |
| Can a provider verify an authorization number online?                                                                                                    | Yes. Providers can check the status of member authorization quickly and easily by going to <a href="https://www.RadMD.com">www.RadMD.com</a> .                                                                                                    |
| Will the NIA<br>authorization number<br>be displayed on the<br>Wellcare of Kentucky<br>Website?                                                                                                    | No.                                                                                                    |
| SCHEDULING EXAMS                                                                                                    |                                                                                                    |
| How will NIA                                                                                                    | NIA will manage non-emergent outpatient advanced imaging                                                                                                    |
| determine where to<br>schedule an exam for a<br>Wellcare of Kentucky<br>enrollee?                                                                                                    | procedures through Wellcare of Kentucky's contractual relationships.                                                                                                    |
| schedule an exam for a<br>Wellcare of Kentucky                                                                                                    | procedures through Wellcare of Kentucky's contractual                                                                                                    |
| schedule an exam for a Wellcare of Kentucky enrollee?  Why does NIA ask for a date of service when authorizing a procedure? Do physicians have to obtain an authorization before they call to schedule an appointment? | procedures through Wellcare of Kentucky's contractual relationships.  At the end of the authorization process, NIA asks where the procedure is being performed and the anticipated date of service. The exact date of service is not required. Physicians should obtain authorization before scheduling the patient                                                                                                    |
| schedule an exam for a Wellcare of Kentucky enrollee?  Why does NIA ask for a date of service when authorizing a procedure? Do physicians have to obtain an authorization before they call to schedule an appointment? | procedures through Wellcare of Kentucky's contractual relationships.  At the end of the authorization process, NIA asks where the procedure is being performed and the anticipated date of service. The exact date of service is not required. Physicians should obtain authorization before scheduling the patient                                                                                                    |

| CLAIMS RELATED  Where do providers send their claims for outpatient, non-emergent advanced            | Delivering/servicing providers who perform diagnostic advanced imaging procedures at:                                                                                                    |
|----------------------------------------------------------------------------------------------------|----------------------------------------------------------------------------------------------------|
| imaging services?  How can providers check claims status?                                             | Providers should check claims status at the Wellcare of Kentucky Website at www.wellcare.com                                                                                                    |
| Whom should a provider contact if they want to appeal a prior authorization or claims payment denial? | Providers are asked to please follow the appeal instructions given on their non-authorization letter or Explanation of Payment (EOP) notification.                                                                                                    |
| MISCELLANEOUS                                                                                         |                                                                                                    |
| How is medical necessity defined?                                                                     | <ul> <li>Meets generally accepted standards of medical practice; be appropriate for the symptoms, consistent with diagnosis, and otherwise in accordance with sufficient evidence and professionally recognized standards;</li> <li>Be appropriate to the illness or injury for which it is performed as to type of service and expected outcome;</li> <li>Be appropriate to the intensity of service and level of setting;</li> <li>Provide unique, essential, and appropriate information when used for diagnostic purposes;</li> <li>Be the lowest cost alternative that effectively addresses and treats the medical problem; and rendered for the treatment or diagnosis of an injury or illness; and</li> <li>Not furnished primarily for the convenience of the enrollee, the attending physician, or other provider.</li> </ul> |
| Where can a provider find NIA's Guidelines for Clinical Use of Diagnostic Imaging Examinations?       | NIA's Clinical Guidelines can be found at <a href="www.RadMD.com">www.RadMD.com</a> under Online Tools/Clinical Guidelines. NIA's guidelines for the use of imaging examinations have been developed from practice experience, literature reviews, specialty criteria sets and empirical data. To get started, simply go to <a href="www.RadMD.com">www.RadMD.com</a> , click the New User button and submit a "RadMD Application for New Account." Once the application has been processed and password link                                                                                                    |

|                                                                                                    | delivered by NIA via e-mail, you will then be invited to create a new password. Links to the approved training/education documents are found on the My Practice page for those providers logged in as Ordering Physician. If you are an Imaging Facility or Hospital that performs imaging exams, an administrator must accept responsibility for creating and managing all logins to RadMD. Your RadMD login information should not be shared.                                                                                                    |
|----------------------------------------------------------------------------------------------------|----------------------------------------------------------------------------------------------------|
| What will the Enrollee ID card look like? Will the ID card have both NIA and Wellcare of Kentucky information on it? Or will there be two cards? | The Wellcare of Kentucky Enrollee ID card will not contain any NIA identifying information on it. No additional card will be issued from NIA.                                                                                                    |
| What is an OCR Fax<br>Coversheet?                                                                                                    | By utilizing Optical Character Recognition technology, NIA can automatically attach incoming clinical faxes to the appropriate case in our clinical system. We strongly recommend that ordering providers print an OCR fax coversheet from <a href="www.RadMD.com">www.RadMD.com</a> or contact NIA at <b>1-866-249-1584</b> to request an OCR fax cover sheet if their authorization request is not approved online or during the initial phone call to NIA. NIA can fax this cover sheet to the ordering provider during authorization intake or at any time during the review process. By prefacing clinical faxes to NIA with an OCR fax coversheet, the ordering provider can ensure a timely and efficient case review. |
| PEER TO PEER PROCES                                                                                                    | SS Comments                                                                                                    |
| What is the Peer-to-Peer process?                                                                                                    | NIA has a specialized clinical team focused on outpatient imaging procedures. Peer-to-peer discussions are offered for any request that does not meet medical necessity guidelines or can call <b>1-866-249-1584</b> to initiate the peer-to-peer process. These discussions provide an opportunity to discuss the case and collaborate on the appropriate services for the patient based on the clinical information provided.                                                                                                    |
| Whom should a provider contact to appeal a prior authorization decision?                                                                         | Providers should follow the appeal instructions on their non-authorization letter or Explanation of Benefits (EOB) notification.                                                                                                    |

| De JMD ACCECC                                                                                                    |                                                                                                    |
|----------------------------------------------------------------------------------------------------|----------------------------------------------------------------------------------------------------|
| RadMD ACCESS                                                                                                    | Kitha arang dara da hara arang (a D. 1840, D. 1840, P. 1840, P. 18 |
| If I have RadMD access, will I need to apply for additional access to initiate authorizations for outpatient imaging procedures | If the user already has access to RadMD, RadMD will allow you to submit an authorization for any procedures managed by NIA.                                                                                                    |
| What option should                                                                                                    | Selecting "Physician's office that orders procedures" will give you                                                                                                    |
| I select to receive access to initiate authorizations?                                                                          | access to initiate authorizations for outpatient imaging procedures.                                                                                                    |
| How do I apply for RadMD access to initiate authorization requests?                                                             | <ul> <li>Click on NEW USER.</li> <li>Choose "Physician's office that orders procedures" from the dropdown box</li> <li>Complete application with necessary information.</li> <li>Click on Submit</li> </ul> Once an application is submitted, the user will receive an email from our RadMD support team within a few hours after completing the application with an approved username and a temporary passcode. Please contact the RadMD Support Team at 1-800-327-0641 if you do not receive a response within 72 hours.                                                                                                    |
| What is rendering provider access?                                                                                              | Rendering provider access allows users the ability to view all approved authorizations for their office or facility. If an office is interested in signing up for rendering access, you will need to designate an administrator.  • The user should go to <a href="www.RadMD.com">www.RadMD.com</a> • Select "Facility/Office where procedures are performed" • Complete application • Click on Submit  Examples of a rendering facility that only need to view approved authorizations: • Hospital facility • Billing department • Offsite location • Another user in location who is not interested in initiating authorizations                                                                                                    |
| Which link on RadMD will I select to initiate an authorization request for outpatient imaging procedures?                       | Clicking the "Request an exam or specialty procedure (including Cardiac)" link will allow the user to submit a request for an outpatient imaging procedure.                                                                                                    |

| <u></u>                                                                                                    |                                                                                                    |
|----------------------------------------------------------------------------------------------------|----------------------------------------------------------------------------------------------------|
| How can providers check the status of an authorization request?                                                              | Providers can check on the status of an authorization by using the "View Request Status" link on RadMD's main menu.                                                                                                    |
| How can I confirm what clinical information has been uploaded or faxed to NIA?                                               | Clinical Information that has been received via upload or fax can be viewed by selecting the enrollee on the View Request Status link from the main menu. On the bottom of the "Request Verification Detail" page, select the appropriate link for the upload or fax.                                                                          |
| Where can providers find their case-specific communication from NIA?                                                         | Links to case-specific communication to include requests for additional information and determination letters can be found via the View Request Status link.                                                                                                    |
| If I did not submit the initial authorization request, how can I view the status of a case or upload clinical documentation? | The "Track an Authorization" feature will allow users who did not submit the original request to view the status of an authorization, as well as upload clinical information. This option is also available as a part of your main menu options using the "Search by Tracking Number" feature. A tracking number is required with this feature |
| Paperless Notification: How can I receive notifications electronically instead of paper?                                     | NIA defaults communications including final authorization determinations to paperless/electronic. Correspondence for each case is sent to the email of the person submitting the initial authorization request.                                                                                                    |
|                                                                                                    | Users will be sent an email when determinations are made.                                                                                                    |
|                                                                                                    | <ul> <li>No PHI will be contained in the email.</li> <li>The email will contain a link that requires the user to log into RadMD to view PHI.</li> </ul>                                                                                                    |
|                                                                                                    | Providers who prefer paper communication will be given the option to opt out and receive communications via fax.                                                                                                    |
| Where can providers find their case-specific communication from NIA?                                                         | Links to case-specific communication to include requests for additional information and determination letters can be found via the View Request Status link.                                                                                                    |
| <b>CONTACT INFORMATIO</b>                                                                                                    | N                                                                                                    |
| Whom can I contact if we need RadMD support?                                                                                 | For assistance or technical support, please contact RadMDSupport@evolent.com or call 1-800-327-0641.                                                                                                    |
|                                                                                                    | RadMD is available 24/7, except when maintenance is performed once every other week after business hours.                                                                                                    |

| Whom can a provider contact at NIA for more information?                                | Providers can contact Andrew Dietz, Senior Provider Relations Manager, at <b>1-800-450-7281</b> , ext. 34636 or by email at <a href="mailto:adietz@evolent.com">adietz@evolent.com</a> |
|-----------------------------------------------------------------------------------------|----------------------------------------------------------------------------------------------------|
| Whom can a provider contact at Wellcare of Kentucky if they have questions or concerns? | Call Wellcare of Kentucky provider services at 1-877-389-9457.  Providers may access the Wellcare of Kentucky portal at www.Wellcare.com.                                              |